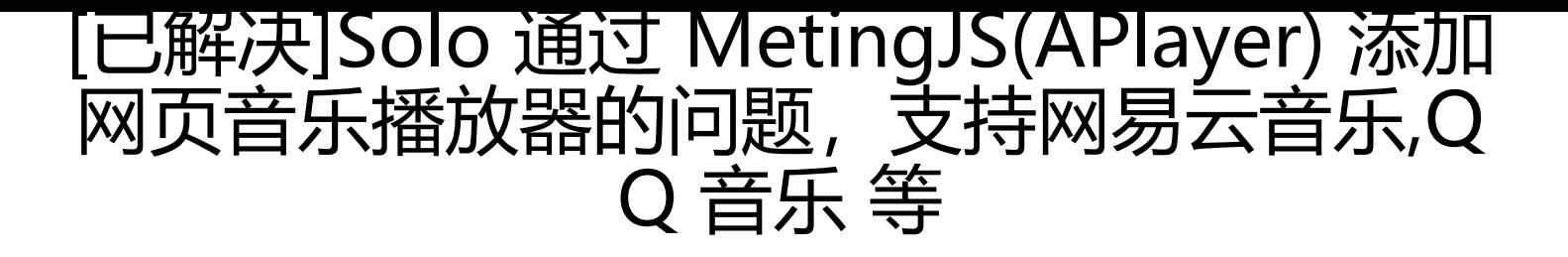

作者: cloudlang

- 原文链接:https://ld246.com/article/1583768507903
- 来源网站:[链滴](https://ld246.com/member/cloudlang)
- 许可协议:[署名-相同方式共享 4.0 国际 \(CC BY-SA 4.0\)](https://ld246.com/article/1583768507903)

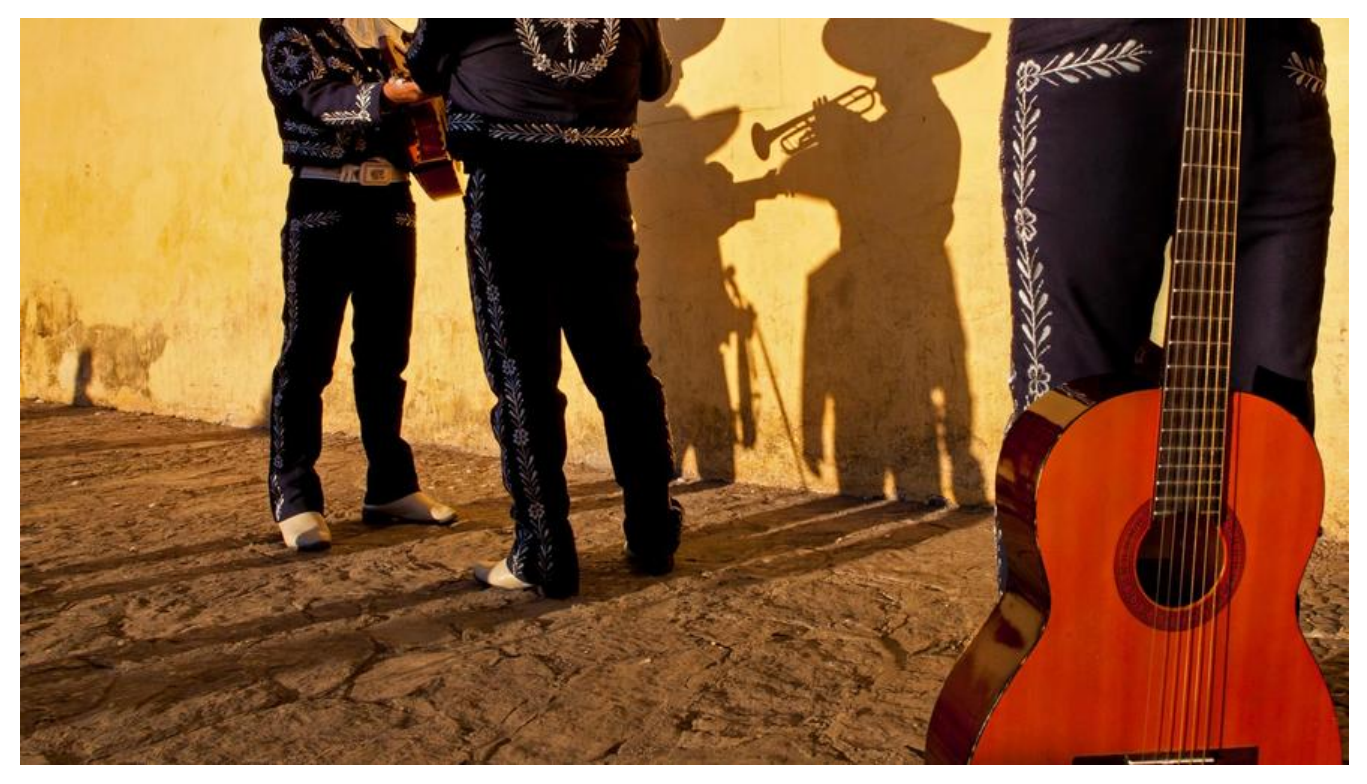

**添加教程**

geektomya · 3 天前

楼主可以试一下这种方式: 可以用几个平台的, 还可以强制那些不可以外链的歌:

```
<link rel="stylesheet" href="https://cdn.jsdelivr.net/npm/aplayer/dist/APlayeDm
<script src="https://cdn.jsdelivr.net/npm/aplayer/dist/APlayer.min.js"></script>
<!-- require MetingJS -->
<script src="https://cdn.jsdelivr.net/npm/meting@2/dist/Meting.min.js"></script>
<math>meting-jsserver="netease"
        type="song"
        id="572720628"
</meting-js>
```
将上面代码复制到你想要播放器的地方, 就可以引入播放器了。想要换播放器内容只需要修改

参考:

- https://hacpai.com/article/1583245365874/comment/1583467396134?r=cloudlang
- https://aplayer.js.org/#/zh-Hans/?id=%E5%8F%82%E6%95%B0
- https://github.com/metowolf/MetingJS

## **[存在的问题](https://aplayer.js.org/#/zh-Hans/?id=%E5%8F%82%E6%95%B0)**

● Solo 3.9.0, 如果把引入的 APlayer.js 文件放入 head 引入的话, 会导致后台管理导航菜单无法正 刷新右侧页面,必须通过浏览器刷新,才能正常显示。

- 开启吸底模式 fixed =true,样式有些错乱,不完美
- 歌单不能实时更新。

## **解决办法**

● 不要放入 HTML head, 通过公告或者页脚引入都不会有问题。

页脚:

<!-- MetingJS音乐播放器 不能放到 head 导致系统功能加载异常--> <link rel="stylesheet" href="//cdn.staticfile.org/aplayer/1.10.1/APlayer.min.css">

#### 前往配置 GitHub, Twitter 等站点链接

● 关闭吸底模式 fixed =false, 通过公告引入不会有样式问题。233333

```
● @233333 的作品样式没有问题, 功能还在完善中, 值得期待, 链接: https://heycmm.cn/archi
es/1581935581
```
# **代码:**

<!-- MetingJS[音乐播放器 不能放到 head 导致系统功能加载异常-->](https://heycmm.cn/archives/1581935581) <link rel="stylesheet" href="//cdn.staticfile.org/aplayer/1.10.1/APlayer.min.css"> <script src="//cdn.staticfile.org/aplayer/1.10.1/APlayer.min.js"></script> <script src="https://cdn.jsdelivr.net/npm/meting@2/dist/Meting.min.js"></script> <meting-js server="netease" type="playlist" id="4902606135" autoplay="false" fixed ="true" </meting-js>

### **参数配置:**

参考官方: https://aplayer.js.org/?utm\_source=hacpai.com#/zh-Hans/?id=%E5%8F%82%E6%9 %B0

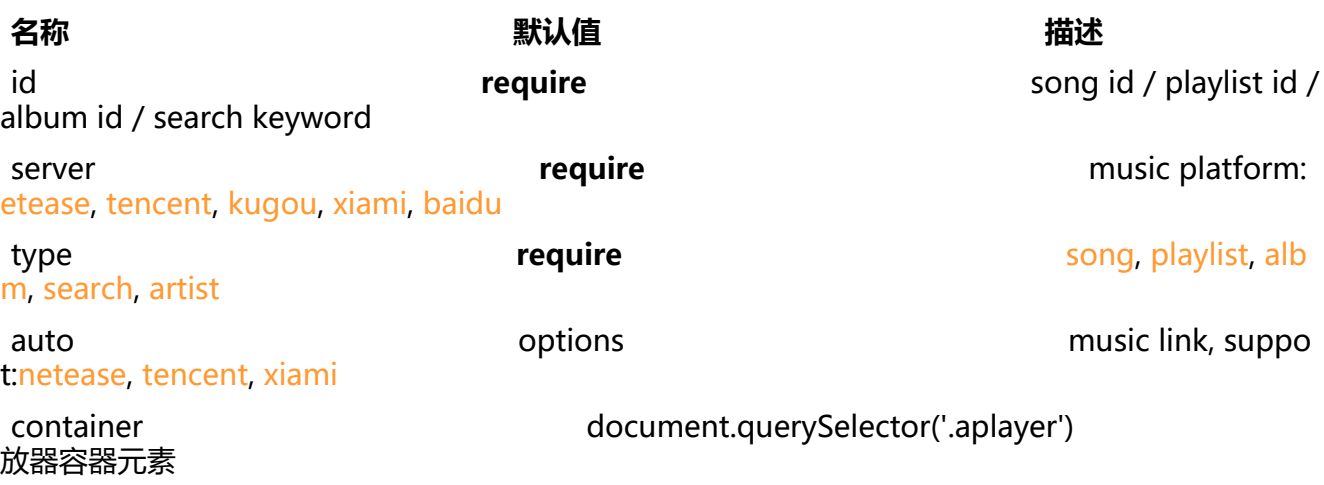

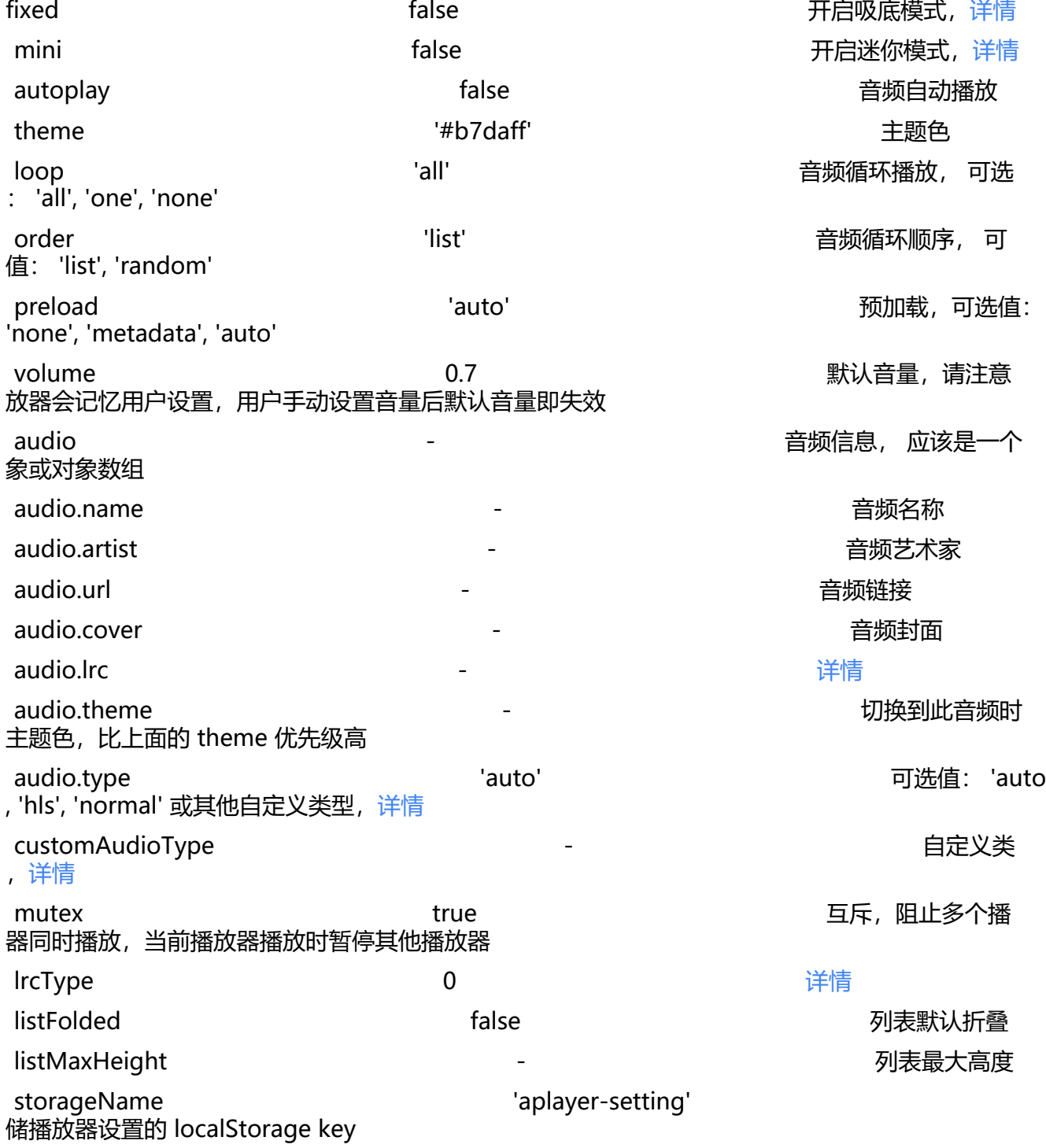